## **OVERVIEW**

Hey! We've packed an extra surprise inside your bag of Van Minion gummies! Inside, you'll find a card with a QR code printed on the back. This QR code encodes a unique Ethereum wallet (lets call it your gummy wallet) containing an exclusive Christian Rex van Minnen NFT entitled *"Changing Tides".*

We suggest you import your gummy wallet into MetaMask and transfer the NFT off to your own wallet for safe-keeping as soon as possible. Here's what you need to do:

## **IMPORTING YOUR GUMMY WALLET ON MOBILE**

To import your gummy wallet

into MetaMask Mobile:

private key.

You will end up with a long string of letters and numbers that looks something like: `bd52a55495bff7d82b63cedf8088ccd8007285e14a51186737d-84b22f4d2acbe`

Scan the QR code with any capable device to reveal the encoded private key; scanning the QR code with your phone's native camera application (not MetaMask Mobile) should

**IMPORTING YOUR GUMMY** 

**WALLET ON DESKTOP**

To import your gummy wallet into MetaMask using the desktop browser extension, you need to get theencoded

do the trick.

Open the Metamask browser extension and click on the icon on the top right to view your list of accounts.

Point your device's camera at the QR code to scan it.

Tap the icon on the top right of your screen to open up

the QR code scanner.

**ACCOUNT**

**IMPORT** the "Import Account" option.

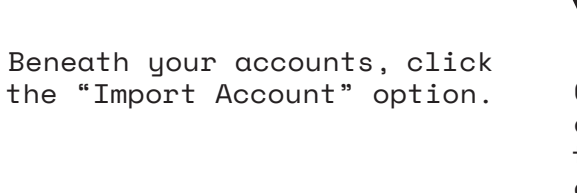

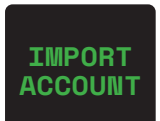

When prompted, confirm that you would like to import the account.

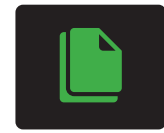

Copy and paste in the private key of your gummy wallet and click "Import" to complete the process.

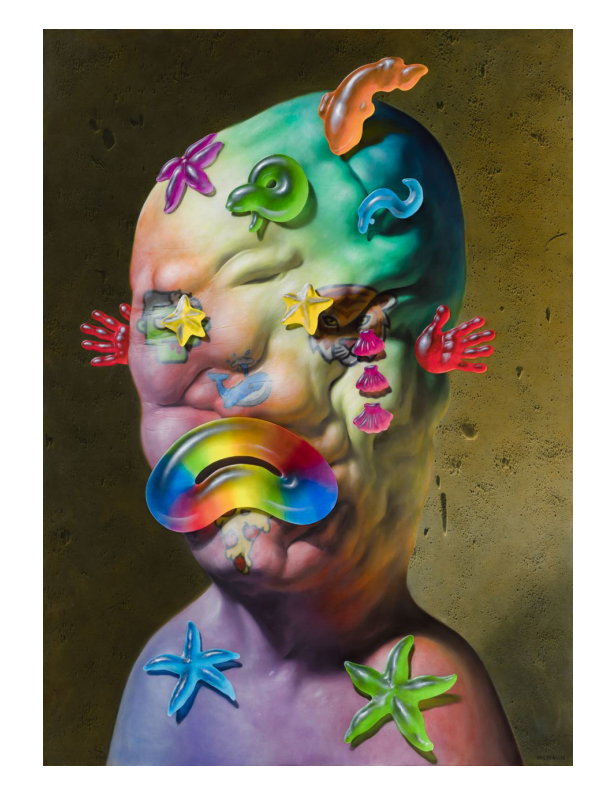

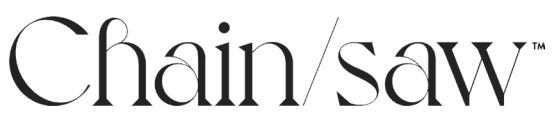

## **TRANSFERRING YOUR NFT**

Once you have access to your gummy wallet, we recommend that you transfer the NFT to a more secure wallet. You can transfer the NFT using OpenSea's website, but please note that you'll need to send somefunds to your gummy wallet first to cover the gas costs associated with the transfer.